#### **Enable Tool с кряком Скачать бесплатно без регистрации**

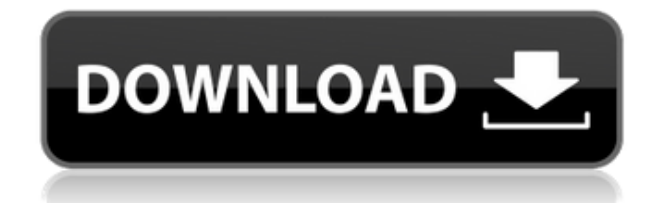

Замечательное программное обеспечение, инструмент или сайт для поиска ошибок на вашем компьютере. Он может исправлять ошибки Windows, включать и отключать все функции Windows, включать и отключать учетные записи пользователей, тестировать аппаратное обеспечение вашего компьютера и тестировать диск вашего

компьютера. Для установки и использования программного обеспечения необходимо быть пользователем современной версии Windows: Windows XP, Windows Vista, Windows 7, Windows 8, Windows 8.1, Windows 10. Для добавления драйверов оборудования: Windows 98, Windows ME, Windows 2000, Windows XP. Как включить/отключить функции Windows: 1. Нажмите кнопку «Включить/отключить функции

Windows», а затем проверьте, какие функции вы хотите отключить, затем щелкните правой кнопкой мыши правую кнопку «Включить/отключить функции Windows» и нажмите «Включить функции Windows». 2. Нажмите кнопку «Включить/отключить функции Windows», затем проверьте, какие функции вы хотите отключить, затем нажмите кнопку «Включить функции Windows». 3. Нажмите кнопку

«Включить/отключить функции Windows», затем проверьте, какие функции вы хотите включить, затем нажмите кнопку «Отключить функции Windows». 4. Нажмите кнопку «Включить/отключить функции Windows», а затем проверьте, какие функции вы хотите включить, затем щелкните правой кнопкой мыши правую кнопку «Отключить функции Windows» и выберите «Отключить функции Windows».

5. Нажмите кнопку «Включить/отключить функции Windows», затем проверьте, какие функции вы хотите включить, затем нажмите кнопку «Отключить функции Windows». Как включить/отключить учетные

записи пользователей: Опция доступна только для Windows XP, Vista и Windows 7. 1.

Нажмите кнопку

«Включить/отключить функции Windows», а затем проверьте,

какие функции вы хотите отключить, затем щелкните правой кнопкой мыши правую кнопку «Включить/отключить функции Windows» и нажмите «Включить учетные записи пользователей». 2. Нажмите кнопку «Включить/отключить функции Windows», затем проверьте, какие функции вы хотите включить, затем нажмите кнопку «Отключить учетные записи пользователей». 3.Нажмите

кнопку «Включить / отключить функции Windows», а затем проверьте, какие функции вы хотите отключить, затем щелкните правой кнопкой мыши правую кнопку «Отключить учетные записи пользователей» и нажмите «Отключить учетные записи пользователей». Как включить/отключить мышь: 1. Нажмите кнопку «Включить/отключить функции Windows», а затем проверьте,

какие функции вы хотите отключить, затем щелкните правой кнопкой мыши правую кнопку «Включить/отключить функции Windows» и нажмите «Включить мышь». 2. Нажмите «Включить/отключить

**Enable Tool Crack [Latest] 2022**

Чрезвычайно простой в использовании и быстрый!

Одним нажатием кнопки вы можете включить USB, производительность, местоположение и многое другое. Вы также можете использовать заранее установленные расписания для наиболее частых задач. ------------- ----- Поддерживать: ------------------ Посетите наш официальный сайт: Фейсбук: Гугл+: Если у вас есть какие-либо проблемы, прокомментируйте ниже или запросите. Мы постараемся

### помочь. Отказ от

ответственности: Enable Tool Pro является собственностью и товарным знаком разработчика Enable Tool Pro. Мы не связаны с разработчиком или компанией-разработчиком. Публичная бета-версия Обновление версии 1.2.9 Журнал изменений: 1. Поддержка Windows 8 2. Добавьте больше функций 3. Исправить ошибки 4. Улучшить производительность 5.

Исправьте английские ошибки Два удобных инструмента, которые большинство пользователей Windows используют большую часть времени В этом видео мы покажем вам, как использовать инструменты для исправления проблем с реестром и запустить chkdsk на вашем компьютере. Редактируя реестр, вы можете ускорить свой компьютер и помочь ему работать быстрее. Пожалуйста, подпишитесь на

наш канал, потому что наше последнее видео — это учебник о том, как открыть окно редактирования реестра. \* Смотрите первое видео здесь: \* Смотрите второе видео здесь: \* Смотрите третье видео здесь: \* Смотрите четвертое видео, в котором рассказывается о первом инструменте для исправления проблем с реестром: Пожалуйста, оцените видео и подпишитесь на наш канал, потому что следующие

видео будут публиковаться на регулярной основе. \* Смотрите видео здесь: Как открыть окно редактирования реестра: \* Смотрите видео здесь: Как оптимизировать компьютер с помощью WinZip: 1eaed4ebc0

- Инструмент, который позволит вам отключать и включать функции безопасности, диспетчеры задач, проводник, автозагрузку, настройки ПК и реестр. - Ручной запуск и завершение задач. - Полная мультиплатформенная совместимость Все файлы и бесплатные загрузки являются собственностью их соответствующих владельцев.

Мы не предоставляем никаких взломанных, взломанных, нелегальных, пиратских версий скриптов, кодов, загрузок компонентов. Все файлы загружаются с веб-сайта издателя, наших файловых серверов или зеркал загрузки. Всегда проверяйте на вирусы файлы, загруженные из Интернета, особенно zip, rar, exe, пробные версии, полные версии и т. д. Ссылки для скачивания с RapidShare,

Depositfiles, megaupload и т. д. не публикуются. Федеральное пенитенциарное учреждение (FPR), Пабло Льярена, ди-лаорден-де-арресто против Рикардо Саади-и-Ди-Джезу, partidarios que le contaron a los condenados por la venta de llevaderas de algunos municipios de San Luis Potosí con acreditaciones falsas. Saca el Cargo del Entonces Gobernador Borge Angulo y le concede amparo a Raúl Gustavo Sánchez

# Montaño

pic.twitter.com/RE13xL4Wts — El Diario San Luis (@edisalud) 12 декабря 2019 г. "Федеральный фискальный quiere tener una explicación más seria y detallada acerca de los hechos de los que supuestamente se cuenta en el expediente (...). estas apreciaciones, porque se la acusa de lavado de dinero" explicó Llarena en un video difundido por Canal 22. El funcionario федеральный también expresó

дие де Confirmarse ла информация entregada пор эль abogado дель экс Gobernador pugnaba пор дие се ле cambiara эль juicio устно пор ла audiencia устно де colegios. Атауд де Николас

**What's New in the Enable Tool?**

# 1. Повышает общую производительность вашего

компьютера. 2. Отключает обновления и настройки безопасности Windows, чтобы изменить их частоту. 3. Защищает вас от различных вирусов. 4. Временно включает и отключает виртуальные рабочие столы. 5. Восстанавливает состояние важных инструментов до нормального после вирусной атаки. Интегрированные инструменты Support Virus Antivirus -Enable Tool имеет

встроенный антивирусный сканер. Инструмент запускает сканирование вашего компьютера, находит вирусы и предлагает вам возможность их удалить. Boost Performance-Enable Tool может повысить производительность компьютера. Блокировка рабочего стола — обеспечивает дополнительную безопасность, блокируя рабочую станцию пользователя. Инструмент Blind Password-Enable случайным

образом изменит пароль вашего пользователя и заблокирует его для вас. Настройки безопасности журнала — Показать журнал всех действий, предпринятых во время аудита безопасности вашего компьютера. Auto Run-Enable Tool может автоматически запускать программы, когда вы входите в систему или когда вы идете на работу. Скрыть/показать окна скройте все окна, чтобы сделать их невидимыми. Hook Notepad — подключает все окна Блокнота, чтобы он всегда оставался открытым, когда вы его используете. Настройки акцента — показать вам все ваши акценты Windows. Проверяет наличие обновлений. Автоматически проверяет наличие обновлений и автоматически информирует вас о наличии обновлений. Ярлыки блокнота - Показать все ярлыки блокнота. Диспетчер

запуска — Показать все элементы автозагрузки, чтобы предотвратить их автоматический запуск. Резервное копирование реестра. Сделайте резервную копию реестра Windows в текстовый файл, к которому вы легко сможете получить доступ. Скрыть файлы и папки. Скройте важные файлы и папки на рабочем столе для дополнительной безопасности. Скрыть процессы. Скройте

неиспользуемые программы, чтобы предотвратить их использование другими пользователями. Скрыть исходящую почту. Скройте всю исходящую почту из Сообщений, чтобы другие не могли читать вашу почту. Hide Browser Windows - Скрыть все окна в вашем браузере. Hide Autoupdater — скрыть значок Autoupdater на панели задач. Скрыть панель инструментов Google — скрыть панель

инструментов Google и скрыть все результаты поиска Google. Скрыть Google Chrome скрыть все результаты поиска Google в Google Chrome. Скрыть Internet Explorer — скрыть все окна Интернета в Internet Explorer. Hide Internet Explorer Autoupdater — скрыть значок Internet Explorer Autoupdater на панели задач. Скрыть Microsoft Edge — скрыть все окна браузера Internet Explorer.

Минимум: ОС: Windows XP (SP2), Vista, Windows 7 (SP1), Windows 8 Процессор: Intel Pentium III 500 МГц или аналогичный Память: 500 МБ ОЗУ Графика: 128 МБ видеопамяти DirectX: версия 9.0 или выше Сеть:

широкополосное подключение к Интернету Рекомендуемые: ОС: Windows 7 (SP1), Windows 8 Процессор: Intel Core 2 Duo

# E6300 или аналогичный Память: 1 ГБ ОЗУ Графика: 1 ГБ видеопамяти Прямой